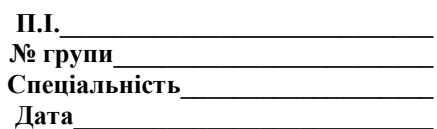

# **Тест. Система управління базами даних (СУБД) Access.**

- 1) СУБД $-$ це:
- a. програми призначені для створення баз даних та пошуку інформації в них;
- b. програмний засіб для збереження та пошуку інформації;
- **c.** система для представлення інформаційних масивів в зовнішній пам'яті комп'ютера.

### 2) Таблиця СУБД містить:

- a. інформацію про сукупність однотипних об'єктів;
- b. інформацію про сукупність всіх об'єктів, що відносяться до деякої предметної області;
- **c.** інформацію про конкретний об'єкт.
- 3) Рядок таблиці СУБД містить:
- a. інформацію про сукупність однотипних об'єктів;
- b. інформацію про сукупність всіх об'єктів, що відносяться до деякої предметної області;
- c. інформацію про конкретний об'єкт.

## 4) Стовпець таблиці СУБД містить:

- a. інформацію про сукупність однотипних об'єктів;
- b. інформацію про сукупність всіх об'єктів, що відносяться до деякої предметної області;
- c. сукупність значень одного з атрибутів для всіх однотипних об'єктів.
- 5) Структура таблиці визначається:
- a. розмірністю таблиці;
- b. списком найменувань стовпців таблиці;
- c. списком найменувань стовпців і номерів рядків.

6) Полем даних називають:

- a. значення атрибуту для конкретного об'єкту;
- b. елемент структури таблиці;
- c. список значень атрибуту для всіх однотипних об'єктів.

7) Ключовим полем таблиці називають:

- a. рядок таблиці, що містить унікальну інформацію;
- b. сукупність полів таблиці, які однозначно визначають кожен її рядок;
- c. стовпець таблиці, що містить унікальну інформацію.

### 8) Таблиця може мати:

- a. лише одне ключове поле;
- b. лише два ключових поля;
- c. довільну кількість ключових полів.

### 9) Запитом в СУД називають:

a. таблицю, відсортовану по зростанню або спаданню значень поля;

b. таблицю, одержану з вихідної або із сукупності пов'язаних таблиць шляхом вибору рядків, які задовольняють поставлену умову;

c. лише таблицю, одержану із сукупності пов'язаних таблиць.

10) Формою в СУБД називають:

- a. вікно на екрані комп'ютера з місцем для вводу даних;
- b. позначення поля бази даних;
- c. виведення значень таблиці, у зручному для користувача вигляді.

11) Таблиці, запити, звіти – це:

a. єдиний файл БД;

- b. окремі файли розміщені в папку;
- c. щось інше.

### 12) Для створення нової таблиці необхідно:

- a. активізувати команди Файл→Створити;
- b. відкрити вкладку Таблиці, активізувати кнопку Створити;
- c. після завантаження Access активізувати перемикач Нова база даних.

13) В режимі конструктора таблиць можна виконати такі дії:

- a. додати нове поле;
- b. додати нове значення поля;
- c. встановити зв'язок між таблицями.

14) Для встановлення необхідної кількості десяткових знаків числового поля необхідно:

- a. змінити значення параметру Число десяткових знаків;
- b. змінити значення параметрів Розмір поля, Формат поля, Число десяткових знаків;
- c. ввести потрібну кількість знаків при створенні значення.

15) В текстовому полі можна зберігати:

- a. тільки літерну (символьну) інформацію;
- b. маску вводу;
- c. картинки.

16) Майстер підстановок використовується:

a. для створення нових полів;

b. для додання значень полів з інших таблиць, або введення фіксованого списку даних; c. для розрахунку функцій.

17) В режимі конструктора таблиці СУБД Access можна:

- a. додати нове поле;
- b. набрати текстовий документ;
- c. виконати обчислення.

18) Змінити формат числового поля в СУБД Access можна:

- a. набравши відповідну комбінацію клавіш;
- b. в конструкторі таблиці;
- c. змінивши назву поля в самій таблиці.

19) Ім'я поля таблиці в СУБД Access може зберігати:

- a. до 64-х символів;
- b. лише знаки 0 та 1;
- c. немає обмежень на кількість символів.